# **Metodologie pro Informační studia a knihovnictví 2**

## **Modul 5: Popis nekategorizovaných dat**

### **Co se dozvíte v tomto modulu?**

- Kdy používat modus, průměr a medián.
- Co je to směrodatná odchylka.
- Jak popsat distribuci dat.
- Jak zobrazovat spojité proměnné.

### **Obsah**

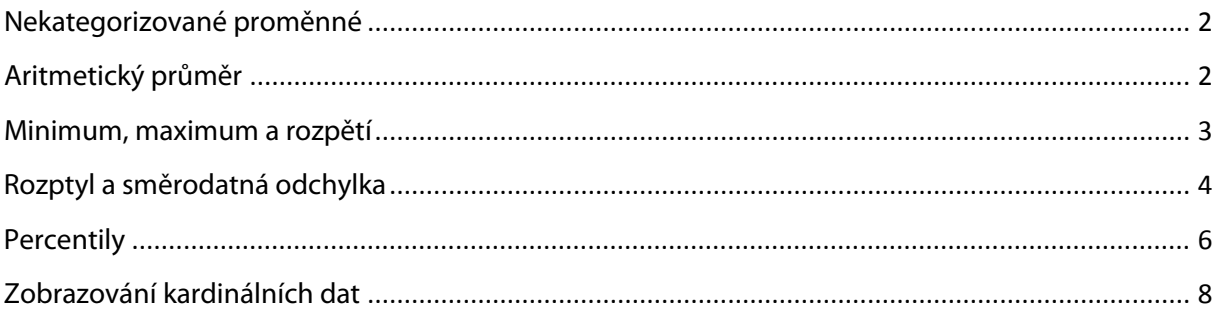

### <span id="page-1-0"></span>**Nekategorizované proměnné**

**Nekategorizované proměnné** jsou ty proměnné, které mohou nabývat všech hodnot z daného intervalu. Může jednat o plat, věk, počet obyvatel města, délku pracovní zkušenosti v měsících…

### <span id="page-1-1"></span>**Aritmetický průměr**

**Aritmetický průměr** je třetí mírou centrální tendence. U kardinálních dat lze jako míry centrální tendence využívat všechny tři:

- modus,
- medián,
- aritmetický průměr.

Aritmetický průměr je ukazatelem "průměrné" hodnoty, nemusí být ale vždy ukazatelem nejvhodnějším – vhodné je jej kombinovat s mediánem. Aritmetický průměr je totiž velmi citlivý na extrémní hodnoty. I jedna extrémní hodnota může výrazně posunout aritmetický průměr.

*Příklad: V roce 2010 byl podle serveru Platy.cz průměrný měsíční plat 23 300 Kč. Medián byl však na hodnotě 21 000 Kč. Znamená to, že průměr vychýlil menší počet jedinců s výrazně vyšším platem.* 

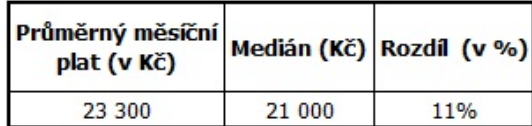

Zdroj: Platy.cz

#### Pro připomenutí:

**Modus** se používá, pokud:

- rozdělení má více vrcholů,
- chceme zjistit nejčastější hodnoty.

**Medián** používáme, pokud:

- jsou data ordinální nebo kardinální,
- chceme znát střed rozložení dat,
- (v kombinaci s průměrem) pokud soubor obsahuje extrémní hodnoty,
- jestliže je rozložení dat zešikmené.

#### **Aritmetický průměr** je vhodné používat, pokud

- jsou data kardinální,
- rozložení je symetrické,
- chceme použít statistické testy. (Hendl 2009)

#### *Aritmetický průměr v Excelu*

• Příkaz **PRŮMĚR**

Dojem le služ $B_1$   $\left(\begin{array}{c} \searrow \\ \searrow \end{array}\right)$  \* 2.000

#### *Aritmetický průměr v SPSS*

Pro zjištění hodnot měr centrální tendence v SPSS zadáte Analyze  $\rightarrow$  Descriptive Statistics  $\rightarrow$ Frequencies **Statistics Mean, Median, Mode**

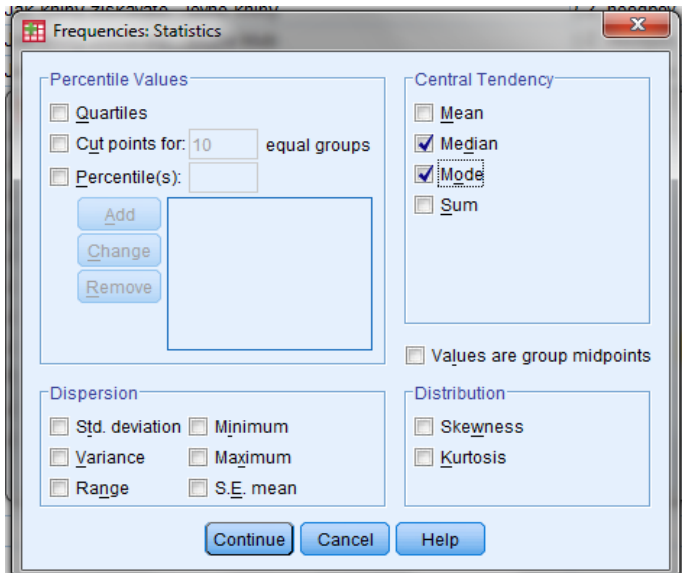

### <span id="page-2-0"></span>**Minimum, maximum a rozpětí**

První charakteristiky nekategorizovaných dat, na které se díváme už při fázi čištění dat, jsou **minimální** a **maximální hodnoty**. Z nich také snadno spočítáme **rozpětí**.

**Rozpětí** je nejjednodušší míra variability a snadno se vypočítá jako rozdíl mezi nejvyšší a nejnižší hodnotou.

*Např. Je-li minimální hodnota 18 a maximální 1024, rozpětí hodnot proměnné v souboru je 106.*

#### *Minimum, maximum a rozpětí v Excelu*

- Příkaz **MIN(oblast hodnot)**
- Příkaz **MAX(oblast hodnot)**
- Rozpětí jako rozdíl hodnot MAX a MIN

#### *Minimum, maximum a rozpětí v SPSS*

Vypočítání rozpětí můžete v SPSS zadat tímto řetězcem: **Analyze – Frequencies – Statistics:**

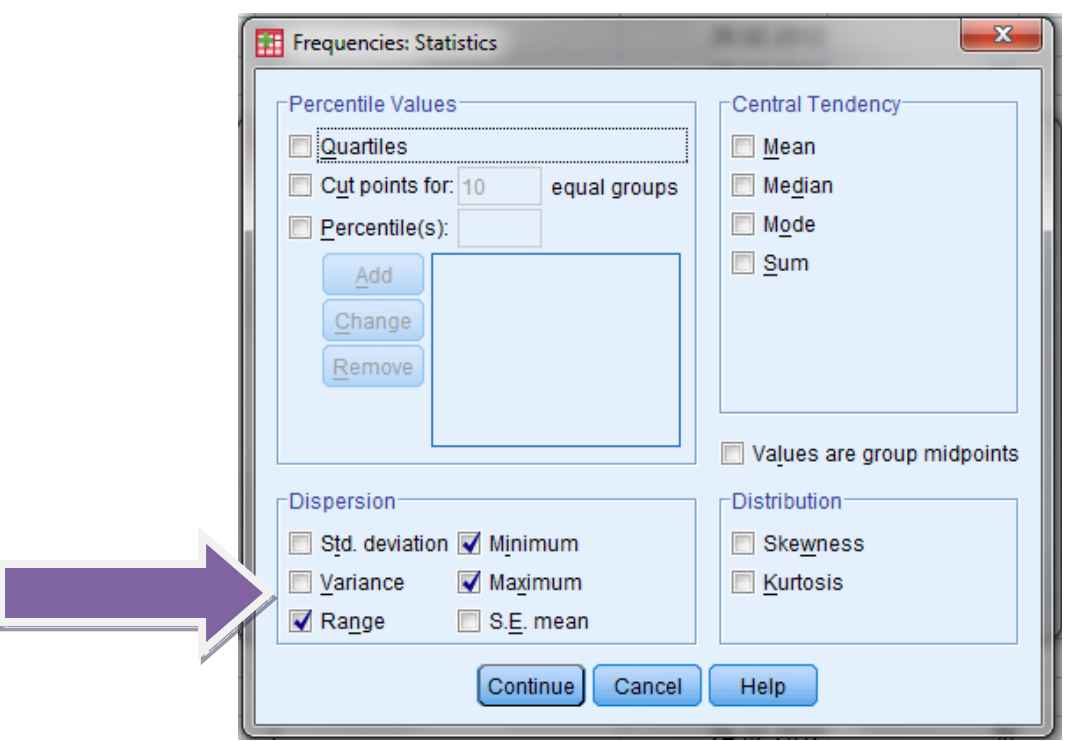

### <span id="page-3-0"></span>**Rozptyl a směrodatná odchylka**

**Rozptyl** je definován jako střední hodnota kvadrátů odchylek od střední hodnoty (průměru). Vyjadřuje variabilitu rozdělení souboru náhodných hodnot kolem její střední hodnoty. Při průměrování odchylek dělíme číslem n-1.

S rozptylem úzce souvisí **směrodatná odchylka**. Ta se vypočítá jako odmocnina z rozptylu. Vrací tedy míru rozptýlenosti do měřítka původních dat. V podstatě nám říká, uvnitř jakého intervalu okolo průměru leží zvolené procento případů – tedy čím je směrodatná odchylka menší, tím lépe pro aritmetický průměr.

Hendl (2009) srozumitelně vysvětluje, jak dochází k výpočtu směrodatné odchylky:

- 1. Nejprve si vypočítáme všechny odchylky od průměru (např. při hodu kostkou vždy spočítáme odchylku konkrétní hozené hodnoty od celkového průměru).
- 2. Umocnění na druhou převede záporné odchylky na kladná čísla. Zároveň zvýrazní váhu extrémnějších odchylek.
- 3. Sečteme kvadratických odchylek.
- 4. Dělením číslem n-1 získáme průměrnou kvadratickou odchylku.
- 5. Odmocnina (v případě směrodatné odchylky) převede výsledek do původního měřítka dat.

Pro názornost si pojďme ukázat příklad, který dobře znáte – hodnocení vyučujících na KISKu a směrodatnou odchylku tohoto hodnocení.

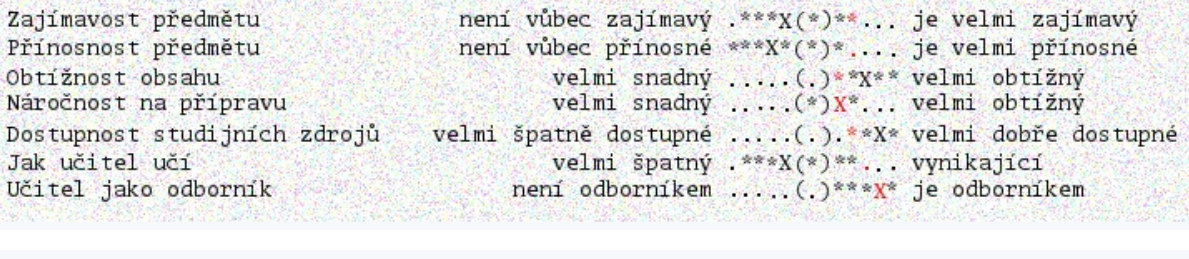

není vůbec zajímavý ....(.)...\*X je velmi zajímavý Zajímavost předmětu Přínosnost předmětu není vůbec přínosné ........ > ..\* X\* je velmi přínosné Obtížnost obsahu velmi snadný \*\*X\*\*(.).... velmi obtížný Náročnost na přípravu velmi snadný \*X\*\*.(.).... velmi obtížný Dostupnost studijních zdrojů velmi špatně dostupné ..... (.)\*\*X\*\* velmi dobře dostupné Jak učitel učí velmi špatný ..... (.)...\* X vynikající není odborníkem .....(.)....X je odborníkem Učitel jako odborník

*Průměrné hodnocení proměnné "Učitel jako odborník" je u obou vyučujících podobné – jeden vyučující má průměrné hodnocení 9, druhý má průměrné hodnocení 10. Směrodatná odchylka (zvýrazněná hvězdičkami) nám ale poskytne rychlou další informaci – říká nám, jak moc se hodnocení všech respondentů pohybovalo kolem průměru. Vidíme, že zatímco v druhém případě se hodnocení výjimečně shodovalo a studující se shodli na tom, že učitel je skutečný odborník, v prvním případě nebyla shoda zdaleka tak veliká.* 

#### *Rozptyl a směrodatná odchylka v Excelu*

- rozptyl příkaz **VAR**
- směrodatná odchylka příkaz **SMODCH.VÝBĚR**

#### *Rozptyl a směrodatná odchylka v SPSS*

Vypočítání rozptylu a směrodatné odchylky můžete v SPSS zadat tímto řetězcem: **Analyze – Frequencies – Statistics:**

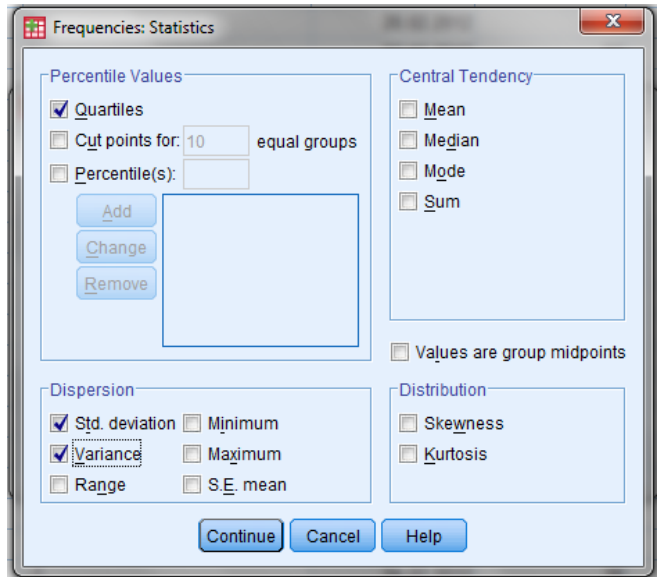

### <span id="page-5-0"></span>**Percentily**

Percentil x je hodnota, pro kterou platí, že x procent případů má hodnotu menší nebo rovnu percentilu x.

Nejčastěji se využívají:

- **MEDIÁN** (x50)
- **KVARTILY** (x25, x50, x75)
- **DECILY** (x10, x20, x30, x40, x50, x60, x70, x80, x90)

*Například vás může zajímat, jak jsou rozloženy příjmy obyvatel v horním a spodním percentilu. Tato informace spolu s mediánem ukazuje, jak moc jsou rozevřené pomyslné nůžky mezi "horní" a "spodní" vrstvou společnosti.* 

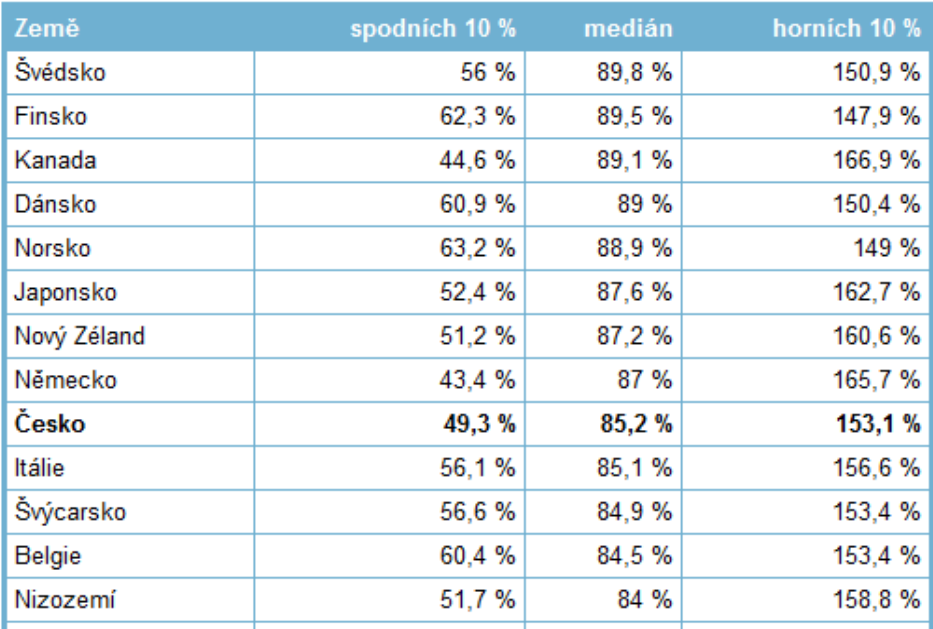

#### Jak vysoký je medián proti průměrné mzdě? (ve vybraných zemích OECD)

*Zdroj:<http://finexpert.e15.cz/jak-se-lisi-prumerna-mzda-a-median>*

#### *Percentil v Excelu*

• Příkaz **PERCENTIL** (rozpětí dat;hodnota percentilu z intervalu 0-1) *Tedy např. percentil 50 můžeme zapsat jako =PERCENTIL(A1:A30;0,5)*

#### *Percentil v SPSS*

Vypočítání rozptylu a směrodatné odchylky můžete v SPSS opět zadat tímto řetězcem: **Analyze – Frequencies – Statistics (políčko Percentile Values)**.

### **Šikmost a špičatost**

Spojitá data nabývají málokdy tzv. normálního rozložení. Při popisu dat si všímáme zešikmení a špičatosti dat.

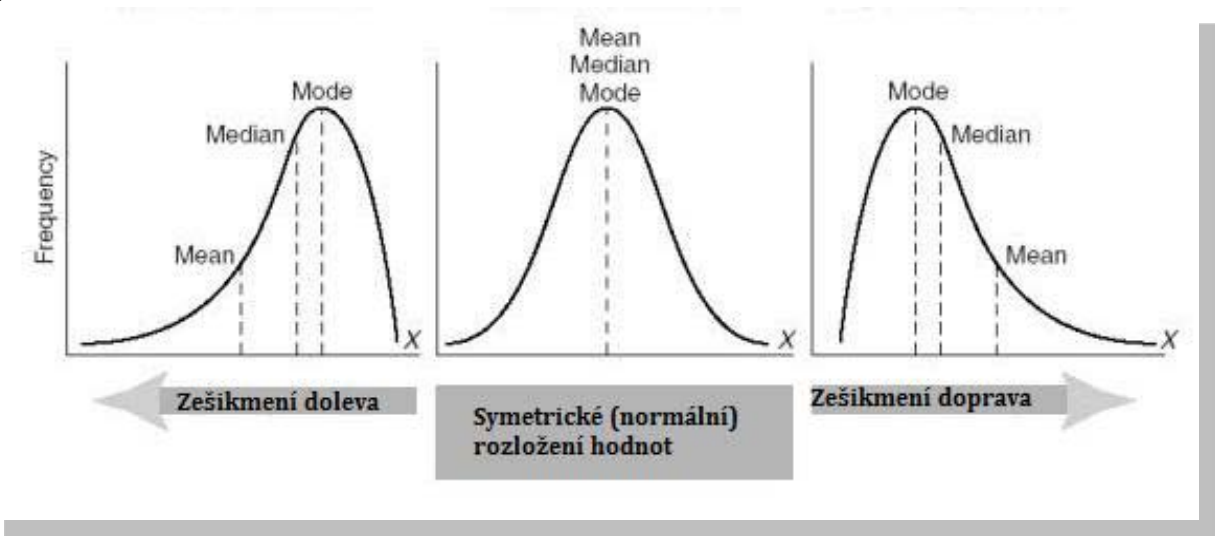

#### Ad **šikmost**:

- **Symetrické (normální) rozložení** aritmetický průměr, medián a modus mají stejné nebo velmi podobné hodnoty. (0)
- Pokud je aritmetický průměr větší než medián, který je zase větší než modus, znamená to, že je více případů menších než průměr a naše **rozložení je šikmé doprava**. (+)
- Třetí možností je, že je více případů větších než aritmetický průměr. Ten je pak menší než medián a ten je menší než modus. Naše **rozložení je šikmé doleva**. (-)

**Špičatost** zase udává, jak moc jsou data nakumulována v oblasti středních hodnot.

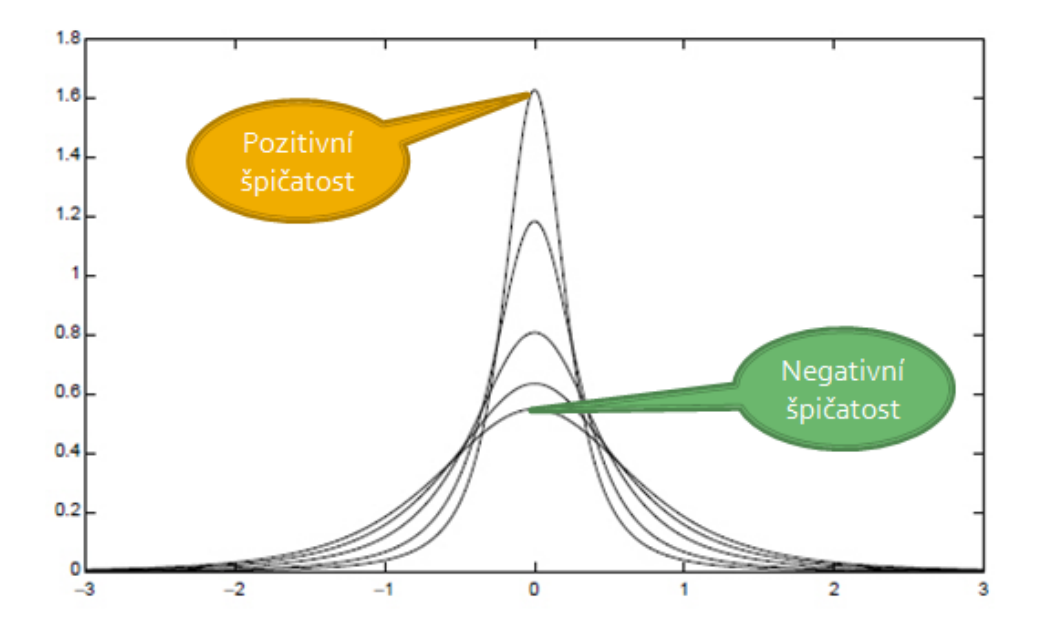

#### *Šikmost a špičatost v Excelu*

- příkaz **SKEW** (šikmost)
- příkaz **KURT** (špičatost)

#### *Šikmost a špičatost v SPSS*

**Analyze – Frequencies – Statistics** (políčko Distribution).

### <span id="page-7-0"></span>**Zobrazování kardinálních dat**

Pro zobrazování kardinálních dat se používá několik možných grafů

### *Histogram*

Histogram je podobný sloupcovému grafu, mezi jednotlivými sloupci ale nejsou mezery. Pracujeteli v Excelu, můžete využít klasický sloupcový graf.

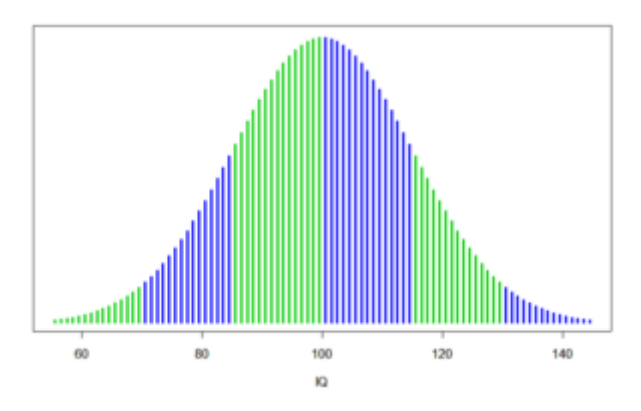

*Příklad histogramu – distribuce IQ v populaci (zdroj: IQscope.com)*

### *Spojnicové grafy*

Chcete-li ukázat, jak se hodnoty proměnné měnily v čase, je vhodné použít spojnicový graf.

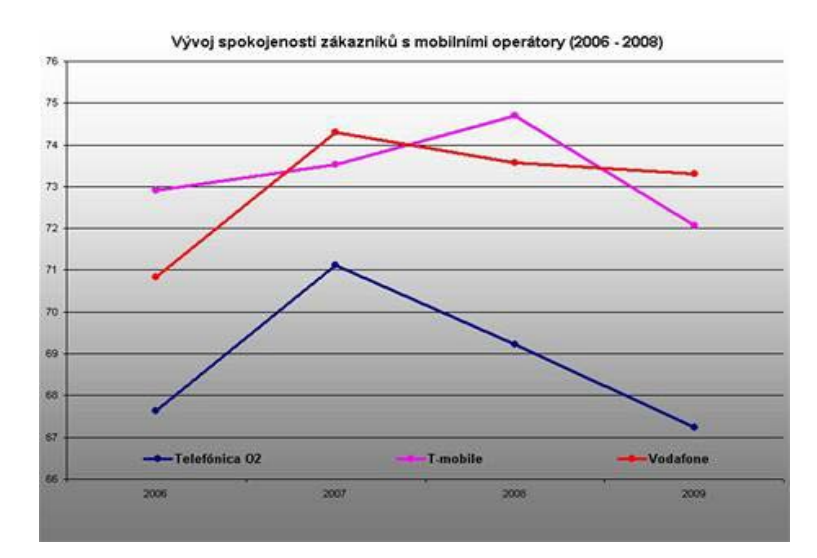

*Příklad využité spojnicového grafu – spokojenost s mobilními operátory 2006-2008*

### *Bodové grafy*

Bodové grafy zachycují jednotlivé hodnoty proměnných a využívají se v třídění druhého stupně jako zachycení toho, jak jedna proměnná ovlivňuje druhou (o tomto grafu více v dalších modulech).

### **Literatura**

Hendl, J. *Přehled statistických metod analýzy dat*. Praha : Portál 2009

Levine, D. M., & Stephan, D. (2010). *Even you can learn statistics: A guide for everyone who has ever been afraid of statistics*. Upper Saddle River, N.J: FT Press.